# <span id="page-0-6"></span>**Fast-track transition issues assigned to the project lead**

## On this page

[Configuration steps](#page-0-0) | [Target issue\\*](#page-0-1) | [Mode\\*](#page-0-2) | [Delayed execution\\*](#page-0-3) | [Run as\\*](#page-0-4) | [Conditional execution](#page-0-5) | [Related examples](#page-1-0)

#### Use case

Automatically execute the "**Start progress"** transition **if** the issue's assignee is the **project lead**.

### <span id="page-0-0"></span>Configuration steps

<span id="page-0-1"></span>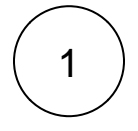

**Target issue\***

Select **Current issue**.

The current issue will be transitioned.

<span id="page-0-2"></span>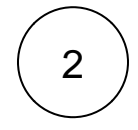

#### **Mode\***

Select **Execute transition** and **Start progress** as the transition.

The **selected** transition (i.e. Start progress) will be executed.

Please note that the transition of the correct target workflow is selected

<span id="page-0-3"></span>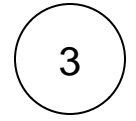

#### **Delayed execution\***

Set it to **500**.

Executing the post function will be delayed by **500 milliseconds**.

<span id="page-0-5"></span><span id="page-0-4"></span>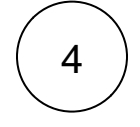

#### **Run as\***

Choose which **user\*** will be able to execute the post function. By default, it is set to the Current user.

The user must have all necessary permissions to execute the transition.

5

#### **Conditional execution**

Insert the following expression:

%{issue.assignee} = %{issue.project.lead}

The transition will **only** be executed if the **current user** is also the **project lead**.

# Related examples

<span id="page-1-0"></span>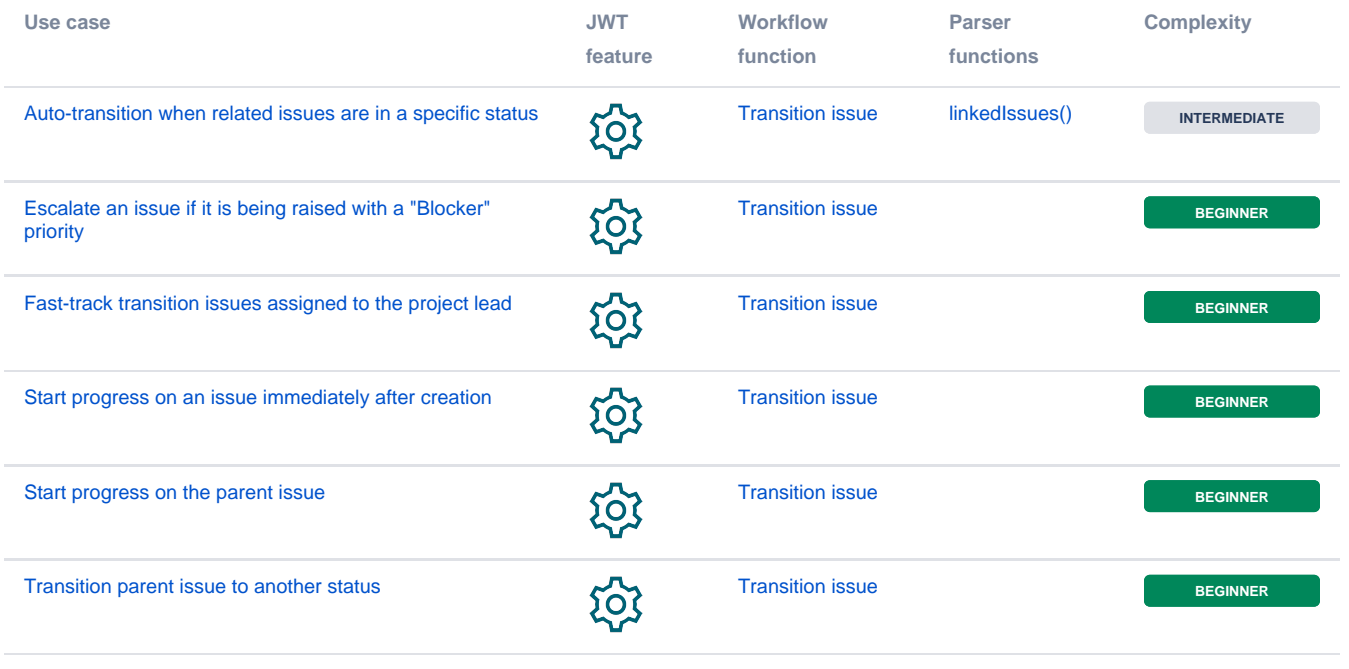

If you still have questions, feel free to refer to our [support](https://apps.decadis.net/display/DECADIS/Support) team.